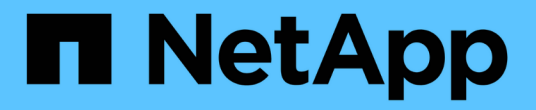

# 상태 임계값 관리 Active IQ Unified Manager 9.8

NetApp April 16, 2024

This PDF was generated from https://docs.netapp.com/ko-kr/active-iq-unified-manager-98/onlinehelp/concept-what-storage-capacity-health-thresholds-are.html on April 16, 2024. Always check docs.netapp.com for the latest.

# 목차

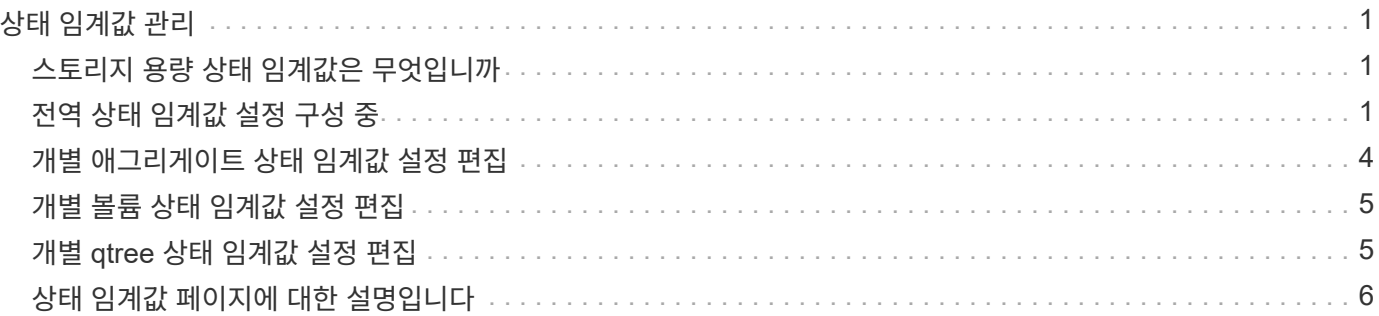

# <span id="page-2-0"></span>상태 임계값 관리

모든 애그리게이트, 볼륨 및 qtree에 대한 글로벌 상태 임계값을 구성하여 상태 임계값 위반을 추적할 수 있습니다.

# <span id="page-2-1"></span>스토리지 용량 상태 임계값은 무엇입니까

스토리지 용량 상태 임계값은 Unified Manager 서버가 스토리지 오브젝트의 용량 문제를 보고하는 이벤트를 생성하는 지점입니다. 이러한 이벤트가 발생할 때마다 알림을 보내도록 알림을 구성할 수 있습니다.

모든 애그리게이트, 볼륨 및 qtree의 스토리지 용량 상태 임계값이 기본값으로 설정됩니다. 개체 또는 개체 그룹에 필요한 대로 설정을 변경할 수 있습니다.

# <span id="page-2-2"></span>전역 상태 임계값 설정 구성 중

용량, 증가, 스냅샷 예약, 할당량, inode에 대한 글로벌 상태 임계값 조건을 구성하여 애그리게이트, 볼륨 및 qtree 크기를 효과적으로 모니터링할 수 있습니다. 지연 임계값을 초과하는 이벤트를 생성하기 위한 설정을 편집할 수도 있습니다.

이 작업에 대해

글로벌 상태 임계값 설정은 애그리게이트, 볼륨 등 연결되어 있는 모든 개체에 적용됩니다. 임계값을 넘어지면 이벤트가 생성되고 경고가 구성된 경우 경고 알림이 전송됩니다. 임계값 기본값은 권장 값으로 설정되지만 특정 요구에 맞게 이벤트 간격을 생성하도록 수정할 수 있습니다. 임계값이 변경되면 다음 모니터링 주기에서 이벤트가 생성되거나 폐기됩니다.

전역 상태 임계값 설정은 왼쪽 탐색 메뉴의 이벤트 임계값 섹션에서 액세스할 수 있습니다. 재고 페이지 또는 해당 객체의 세부 정보 페이지에서 개별 객체에 대한 임계값 설정을 수정할 수도 있습니다.

### 선택

### • [글로벌](#page-3-0) [애그리게이트](#page-3-0) [상태](#page-3-0) [임계값](#page-3-0) [구성](#page-3-0)

모든 애그리게이트의 용량, 증가 및 스냅샷 복사본에 대한 상태 임계값 설정을 구성하여 모든 임계값 위반을 추적할 수 있습니다.

• [글로벌](#page-3-1) [볼륨](#page-3-1) [상태](#page-3-1) [임계값을](#page-3-1) [구성하는](#page-3-1) [중입니다](#page-3-1)

용량, 스냅샷 복사본, qtree 할당량, 볼륨 증가, 덮어쓰기 예약 공간에 대한 상태 임계값 설정을 편집할 수 있습니다. 모든 볼륨에 대한 inode를 통해 임계값 위반을 추적할 수 있습니다.

• [글로벌](#page-4-0) [qtree](#page-4-0) [상태](#page-4-0) [임계값을](#page-4-0) [구성하는](#page-4-0) [중입니다](#page-4-0)

모든 qtree의 용량에 대한 상태 임계값 설정을 편집하여 모든 임계값 위반을 추적할 수 있습니다.

• [관리되지](#page-4-1) [않는](#page-4-1) [보호](#page-4-1) [관계에](#page-4-1) [대한](#page-4-1) [지연](#page-4-1) [상태](#page-4-1) [임계값](#page-4-1) [설정](#page-4-1) [편집](#page-4-1)

경고 또는 오류 지연 시간 비율을 늘리거나 줄이면 사용자의 요구에 더 적합한 간격으로 이벤트가 생성됩니다.

### <span id="page-3-0"></span>글로벌 애그리게이트 상태 임계값 구성

모든 애그리게이트에 대한 글로벌 상태 임계값을 구성하여 모든 임계값 위반을 추적할 수 있습니다. 임계값 위반에 대한 적절한 이벤트가 생성되고 이러한 이벤트를 기반으로 예방 조치를 취할 수 있습니다. 모니터링되는 모든 애그리게이트에 적용되는 임계값에 대한 모범 사례 설정을 기반으로 글로벌 값을 구성할 수 있습니다.

시작하기 전에

애플리케이션 관리자 또는 스토리지 관리자 역할이 있어야 합니다.

이 작업에 대해

옵션을 전역적으로 구성하면 개체의 기본값이 수정됩니다. 그러나 개체 수준에서 기본값이 변경된 경우에는 글로벌 값이 수정되지 않습니다.

임계값 옵션은 더 나은 모니터링을 위한 기본값을 가지고 있지만, 환경의 요구 사항에 맞게 값을 변경할 수 있습니다.

Aggregate에 상주하는 볼륨에 대해 자동 ogrow를 사용하도록 설정하면 원래 볼륨 크기가 아닌 에서 설정된 최대 볼륨 크기에 따라 애그리게이트 용량 임계값이 위반된 것으로 간주됩니다.

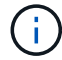

상태 임계값은 노드의 루트 애그리게이트에 적용할 수 없습니다.

단계

- 1. 왼쪽 탐색 창에서 \* 이벤트 임계값 \* > \* 집계 \* 를 클릭합니다.
- 2. 용량, 증가 및 스냅샷 복사본에 대한 적절한 임계값을 구성합니다.

3. 저장 \* 을 클릭합니다.

#### <span id="page-3-1"></span>글로벌 볼륨 상태 임계값을 구성하는 중입니다

모든 볼륨에 대한 글로벌 상태 임계값을 구성하여 모든 임계값 위반을 추적할 수 있습니다. 상태 임계값 위반에 대한 적절한 이벤트가 생성되고 이러한 이벤트를 기반으로 예방 조치를 취할 수 있습니다. 모니터링되는 모든 볼륨에 적용되는 임계값에 대한 Best Practice 설정을 기반으로 글로벌 값을 구성할 수 있습니다.

시작하기 전에

애플리케이션 관리자 또는 스토리지 관리자 역할이 있어야 합니다.

이 작업에 대해

대부분의 임계값 옵션에는 더 나은 모니터링을 위한 기본값이 있습니다. 그러나 환경의 요구 사항에 맞게 값을 변경할 수 있습니다.

볼륨에 대해 Autogrow를 사용하도록 설정한 경우 원래 볼륨 크기를 기준으로 하지 않고 자동으로 설정된 최대 볼륨

크기에 따라 용량 임계값이 위반된 것으로 간주됩니다.

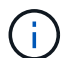

스냅샷 복사본 1000개의 기본값은 ONTAP 버전이 9.4 이상인 경우 FlexVol 볼륨에만, ONTAP 버전이 9.8 이상인 경우 FlexGroup 볼륨에만 적용됩니다. 이전 버전의 ONTAP 소프트웨어와 함께 설치된 클러스터의 경우 최대 250개의 스냅샷 복사본이 볼륨당 가능합니다. 이전 버전에서는 Unified Manager가 이 1000번(및 1000에서 250번 사이의 숫자)을 250으로 해석합니다. 즉, 스냅샷 복사본 수가 250개에 도달하면 계속 이벤트를 받게 됩니다. 이러한 이전 버전에 대해 이 임계값을 250개 미만으로 설정하려면 여기에서 상태: 모든 볼륨 보기 또는 볼륨/상태 세부 정보 페이지에서 임계값을 250개 이하로 설정해야 합니다.

단계

- 1. 왼쪽 탐색 창에서 \* 이벤트 임계값 \* > \* 볼륨 \* 을 클릭합니다.
- 2. 용량, 스냅샷 복사본, qtree 할당량, 볼륨 증가, inode에 대한 적절한 임계값을 구성합니다.
- 3. 저장 \* 을 클릭합니다.

<span id="page-4-0"></span>글로벌 **qtree** 상태 임계값을 구성하는 중입니다

모든 qtree에 대한 글로벌 상태 임계값을 구성하여 모든 임계값 위반을 추적할 수 있습니다. 상태 임계값 위반에 대한 적절한 이벤트가 생성되고 이러한 이벤트를 기반으로 예방 조치를 취할 수 있습니다. 모니터링되는 모든 qtree에 적용되는 임계값에 대한 모범 사례 설정을 기반으로 글로벌 값을 구성할 수 있습니다.

시작하기 전에

애플리케이션 관리자 또는 스토리지 관리자 역할이 있어야 합니다.

이 작업에 대해

임계값 옵션은 더 나은 모니터링을 위한 기본값을 가지고 있지만, 환경의 요구 사항에 맞게 값을 변경할 수 있습니다.

Qtree 할당량 또는 기본 할당량이 qtree에 설정된 경우에만 qtree에 대한 이벤트가 생성됩니다. 사용자 할당량 또는 그룹 할당량에 정의된 공간이 임계값을 초과하면 이벤트가 생성되지 않습니다.

단계

1. 왼쪽 탐색 창에서 \* 이벤트 임계값 \* > \* Qtree \* 를 클릭합니다.

- 2. 적절한 용량 임계값을 구성합니다.
- 3. 저장 \* 을 클릭합니다.

<span id="page-4-1"></span>관리되지 않는 보호 관계에 대한 지연 임계값 설정 구성

관리되지 않는 보호 관계에 대한 전역 기본 지연 경고 및 오류 상태 임계값 설정을 편집하여 필요에 맞는 간격으로 이벤트가 생성됩니다.

애플리케이션 관리자 또는 스토리지 관리자 역할이 있어야 합니다.

이 작업에 대해

지연 시간은 정의된 전송 스케줄 간격보다 길지 않아야 합니다. 예를 들어, 전송 일정이 매시간 인 경우 지연 시간은 1시간 이상이어야 합니다. 지연 임계값은 지연 시간이 초과해서는 안 되는 비율을 지정합니다. 1시간의 예를 사용하여 지연 임계값이 150%로 정의된 경우 지연 시간이 1.5시간 이상일 때 이벤트를 받게 됩니다.

이 작업에 설명된 설정은 관리되지 않는 모든 보호 관계에 전체적으로 적용됩니다. 이 설정은 하나의 관리되지 않는 보호 관계에만 지정하고 적용할 수 없습니다.

#### 단계

- 1. 왼쪽 탐색 창에서 \* 이벤트 임계값 \* > \* 관계 \* 를 클릭합니다.
- 2. 필요에 따라 글로벌 기본 경고 또는 오류 지연 시간 비율을 늘리거나 줄입니다.
- 3. 지연 임계값 양에서 경고 또는 오류 이벤트가 트리거되지 않도록 하려면 \* Enabled \* (활성화 \*) 옆의 확인란을 선택 취소합니다.

4. 저장 \* 을 클릭합니다.

## <span id="page-5-0"></span>개별 애그리게이트 상태 임계값 설정 편집

하나 이상의 Aggregate의 용량, 증가 및 스냅샷 복사본에 대한 상태 임계값 설정을 편집할 수 있습니다. 임계값이 초과되면 알림이 생성되고 알림이 수신됩니다. 이러한 알림은 생성된 이벤트를 기반으로 예방 조치를 취하는 데 도움이 됩니다.

시작하기 전에

애플리케이션 관리자 또는 스토리지 관리자 역할이 있어야 합니다.

이 작업에 대해

임계값 변경에 따라 다음 모니터링 주기에서 이벤트가 생성되거나 폐기됩니다.

Aggregate에 상주하는 볼륨에 대해 자동 ogrow를 사용하도록 설정하면 원래 볼륨 크기가 아닌 에서 설정된 최대 볼륨 크기에 따라 애그리게이트 용량 임계값이 위반된 것으로 간주됩니다.

#### 단계

- 1. 왼쪽 탐색 창에서 \* 스토리지 \* > \* 애그리게이트 \* 를 클릭합니다.
- 2. 상태: 모든 애그리게이트 \* 보기에서 하나 이상의 애그리게이트를 선택한 다음 \* 임계값 편집 \* 을 클릭합니다.
- 3. [집계 임계값 편집] \* 대화 상자에서 적절한 확인란을 선택한 다음 설정을 수정하여 용량, 증가 또는 스냅샷 복사본 중 하나의 임계값 설정을 편집합니다.

4. 저장 \* 을 클릭합니다.

# <span id="page-6-0"></span>개별 볼륨 상태 임계값 설정 편집

하나 이상의 볼륨에 대한 볼륨 용량, 증가, 할당량 및 공간 예비 공간에 대한 상태 임계값 설정을 편집할 수 있습니다. 임계값이 초과되면 알림이 생성되고 알림이 수신됩니다. 이러한 알림은 생성된 이벤트를 기반으로 예방 조치를 취하는 데 도움이 됩니다.

시작하기 전에

애플리케이션 관리자 또는 스토리지 관리자 역할이 있어야 합니다.

이 작업에 대해

임계값 변경에 따라 다음 모니터링 주기에서 이벤트가 생성되거나 폐기됩니다.

볼륨에 대해 Autogrow를 사용하도록 설정한 경우 원래 볼륨 크기를 기준으로 하지 않고 자동으로 설정된 최대 볼륨 크기에 따라 용량 임계값이 위반된 것으로 간주됩니다.

> 스냅샷 복사본 1000개의 기본값은 ONTAP 버전이 9.4 이상인 경우 FlexVol 볼륨에만, ONTAP 버전이 9.8 이상인 경우 FlexGroup 볼륨에만 적용됩니다. 이전 버전의 ONTAP 소프트웨어와 함께 설치된 클러스터의 경우 최대 250개의 스냅샷 복사본이 볼륨당 가능합니다. 이전 버전에서는 Unified Manager가 이 1000번(및 1000에서 250번 사이의 숫자)을 250으로 해석합니다. 즉, 스냅샷 복사본 수가 250개에 도달하면 계속 이벤트를 받게 됩니다. 이러한 이전 버전에 대해 이 임계값을 250개 미만으로 설정하려면 여기에서 상태: 모든 볼륨 보기 또는 볼륨/상태 세부 정보 페이지에서 임계값을 250개 이하로 설정해야 합니다.

### 단계

(i)

- 1. 왼쪽 탐색 창에서 \* 스토리지 \* > \* 볼륨 \* 을 클릭합니다.
- 2. 상태: 모든 볼륨 \* 보기에서 하나 이상의 볼륨을 선택한 다음 \* 임계값 편집 \* 을 클릭합니다.
- 3. 볼륨 임계값 편집 \* 대화 상자에서 적절한 확인란을 선택한 다음 설정을 수정하여 용량, 스냅샷 복사본, qtree 할당량, 증가 또는 inode 중 하나의 임계값 설정을 편집합니다.
- 4. 저장 \* 을 클릭합니다.

# <span id="page-6-1"></span>개별 **qtree** 상태 임계값 설정 편집

하나 이상의 qtree에 대한 qtree 용량의 상태 임계값 설정을 편집할 수 있습니다. 임계값이 초과되면 알림이 생성되고 알림이 수신됩니다. 이러한 알림은 생성된 이벤트를 기반으로 예방 조치를 취하는 데 도움이 됩니다.

시작하기 전에

애플리케이션 관리자 또는 스토리지 관리자 역할이 있어야 합니다.

이 작업에 대해

임계값 변경에 따라 다음 모니터링 주기에서 이벤트가 생성되거나 폐기됩니다.

단계

- 1. 왼쪽 탐색 창에서 \* Storage \* > \* qtree \* 를 클릭합니다.
- 2. Capacity:All qtree \* 뷰에서 하나 이상의 qtree를 선택한 다음 \* Edit Thresholds \* 를 클릭합니다.
- 3. [Qtree 임계값 편집] \* 대화 상자에서 선택한 qtree 또는 qtree의 용량 임계값을 변경하고 \* [저장]을 클릭합니다.

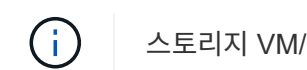

스토리지 VM/상태 세부 정보 페이지의 qtree 탭에서 개별 qtree 임계값을 설정할 수도 있습니다.

# <span id="page-7-0"></span>상태 임계값 페이지에 대한 설명입니다

적절한 상태 임계값 페이지를 사용하여 애그리게이트 및 볼륨에 대한 글로벌 상태 임계값을 구성하고, 관리되지 않는 보호 관계에 대한 글로벌 지연 경고 및 오류 임계값을 구성할 수 있습니다.

임계값 집계 페이지

Aggregate Thresholds 페이지에서는 모니터링되는 애그리게이트에 대한 글로벌 상태 임계값을 구성할 수 있습니다. 옵션을 전역적으로 구성하면 모든 개체의 기본값이 수정됩니다. 그러나 개체 수준에서 기본값이 변경된 경우에는 글로벌 값이 수정되지 않습니다.

애플리케이션 관리자 또는 스토리지 관리자 역할이 있어야 합니다.

이벤트는 임계값이 위반될 때 생성됩니다. 사용자는 이러한 이벤트에 대해 수정 조치를 취할 수 있습니다.

임계값은 노드의 루트 애그리게이트에 적용할 수 없습니다.

용량, 애그리게이트 성장 및 애그리게이트 스냅샷 복사본에 대한 애그리게이트 상태 임계값을 설정할 수 있습니다.

용량 영역

Capacity 영역에서는 다음과 같은 총 용량 임계값 조건을 설정할 수 있습니다. 자동 행이 애그리게이트에 있는 볼륨에서 활성화된 경우, 애그리게이트 용량 임계값은 원래 볼륨 크기에 기반을 둔 것이 아니라 에 의해 설정된 최대 볼륨 크기에 따라 위반된 것으로 간주됩니다.

• \* 공간이 거의 가득 찼습니다 \*

집계가 거의 꽉 찬 것으로 간주되는 비율을 지정합니다.

◦ 기본값은 80%입니다

이 임계값에 대한 값은 관리 서버가 이벤트를 생성할 수 있는 전체 집계 임계값 값보다 작아야 합니다.

- 생성된 이벤트: 집계 거의 가득 참
- 이벤트 심각도: 경고
- \* 공간이 가득 참 \*

집계가 가득 찬 것으로 간주되는 비율을 지정합니다.

- 기본값은 90%입니다
- 생성된 이벤트: 전체 집계
- 이벤트 심각도: 오류
- \* 거의 과대 과대 \*

Aggregate가 거의 과커밋된 것으로 간주되는 비율을 지정합니다.

◦ 기본값은 95%입니다

이 임계값에 대한 값은 관리 서버가 이벤트를 생성할 수 있도록 집계 초과 커밋 전체 임계값 값보다 작아야 합니다.

- 생성된 이벤트: 거의 커밋되었습니다
- 이벤트 심각도: 경고
- \* 과대 커밋 \*

Aggregate가 초과 커밋된 것으로 간주되는 비율을 지정합니다.

- 기본값은 100%입니다
- 생성된 이벤트: OverCommitted 집계
- 이벤트 심각도: 오류
- \* 완전 충전 시까지 남은 기간 \*

Aggregate가 전체 용량에 도달하기 전까지 남은 일 수를 지정합니다.

- 기본값: 15(최소값이기도 함)
- 생성된 이벤트: 전체 시점까지 일 집계
- 이벤트 심각도: 오류

성장 영역

Growth(성장) 영역에서 애그리게이트 성장에 대한 다음 임계값 조건을 설정할 수 있습니다.

• \* 성장률 \*

시스템에서 애그리게이트 성장률 비정상 이벤트를 생성하기 전에 애그리게이트의 성장률이 정상으로 간주되는 비율을 지정합니다.

- 기본값은 1%입니다
- 생성된 이벤트: 애그리게이트 증가율 비정상
- 이벤트 심각도: 경고
- \* 성장률 감도 \*

집계 증가율의 표준 편차에 적용되는 계수를 지정합니다. 증가율이 계수 표준 편차를 초과하면 Aggregate Growth Rate Abnormal 이벤트가 생성됩니다.

성장률 감도 값이 낮을수록 증가율의 변화에 매우 민감함을 나타냅니다. 성장률 감도 범위는 1 ~ 5입니다.

◦ 기본값: 2

 $\left(\begin{smallmatrix} 1\\1\end{smallmatrix}\right)$ 

글로벌 임계값 수준에서 애그리게이트의 증가율 민감도를 수정할 경우 글로벌 임계값 레벨의 볼륨에 대한 증가율 감도 역시 변경됩니다.

#### **Snapshot** 복사본 영역

Snapshot 복사본 영역에서는 다음 스냅샷 예약 임계값 조건을 설정할 수 있습니다.

• \* Snapshot Reserve Full(스냅숏 예비 공간 전체) \*

Aggregate가 스냅샷 복사본에 예약된 모든 공간을 소비한 비율을 지정합니다.

- 기본값은 90%입니다
- 이벤트 생성: 애그리게이트 스냅샷 예약 꽉 참
- 이벤트 심각도: 경고

볼륨 임계값 페이지

볼륨 임계값 페이지에서는 모니터링되는 볼륨에 대한 글로벌 상태 임계값을 구성할 수 있습니다. 개별 볼륨 또는 모든 볼륨에 대해 전역적으로 임계값을 설정할 수 있습니다. 옵션을 전역적으로 구성하면 모든 개체의 기본값이 수정됩니다. 그러나 개체 수준에서 기본값이 변경된 경우에는 글로벌 값이 수정되지 않습니다.

애플리케이션 관리자 또는 스토리지 관리자 역할이 있어야 합니다.

이벤트는 임계값이 위반될 때 생성됩니다. 사용자는 이러한 이벤트에 대해 수정 조치를 취할 수 있습니다.

용량, 볼륨 스냅샷 복사본, qtree 할당량, 볼륨 증가, inode에 대한 임계값을 설정할 수 있습니다.

용량 영역

Capacity 영역에서는 다음과 같은 볼륨 용량 임계값 조건을 설정할 수 있습니다. 볼륨에 대해 Autogrow를 사용하도록 설정한 경우 원래 볼륨 크기를 기준으로 하지 않고 자동으로 설정된 최대 볼륨 크기에 따라 용량 임계값이 위반된 것으로 간주됩니다.

• \* 공간이 거의 가득 찼습니다 \*

볼륨이 거의 꽉 찬 것으로 간주되는 비율을 지정합니다.

◦ 기본값은 80%입니다

관리 서버에서 이벤트를 생성하려면 이 임계값에 대한 값이 볼륨 최대 임계값 값보다 작아야 합니다.

- 생성된 이벤트: 볼륨이 거의 찼습니다
- 이벤트 심각도: 경고
- \* 공간이 가득 참 \*

볼륨이 가득 찬 것으로 간주되는 비율을 지정합니다.

- 기본값은 90%입니다
- 생성된 이벤트: 볼륨 꽉 참
- 이벤트 심각도: 오류
- \* 완전 충전 시까지 남은 기간 \*

볼륨이 전체 용량에 도달하기 전까지 남은 일 수를 지정합니다.

- 기본값: 15(최소값이기도 함)
- $^{\circ}$  생성된 이벤트: 볼륨 일(최대
- 이벤트 심각도: 오류

#### **Snapshot** 복사본 영역

Snapshot 복사본 영역에서는 볼륨의 스냅샷 복사본에 대해 다음과 같은 임계값 조건을 설정할 수 있습니다.

• \* Snapshot Reserve Full(스냅숏 예비 공간 전체) \*

스냅샷 복사본에 예약된 공간이 가득 찬 것으로 간주되는 비율을 지정합니다.

- 기본값은 90%입니다
- 이벤트 생성: 볼륨 스냅샷 예약 가득 참
- 이벤트 심각도: 오류
- \* 완전 충전 시까지 남은 기간 \*
	- 스냅샷 복사본에 예약된 공간이 전체 용량에 도달하기 전까지 남은 일 수를 지정합니다.
		- 기본값: 7
		- 이벤트 생성: 볼륨 스냅샷 예약 기간(전체 백업 시까지)
		- 이벤트 심각도: 오류
- \* 카운트 \*

너무 많은 것으로 간주되는 볼륨의 스냅샷 복사본 수를 지정합니다.

- 기본값: 1000
- 이벤트 생성: Snapshot 복사본이 너무 많습니다
- 이벤트 심각도: Unified Manager에서 이벤트를 트리거하기 전에 볼륨당 최대 수로 간주되는 스냅샷 복사본 수가 ONTAP 최대값보다 적습니다.

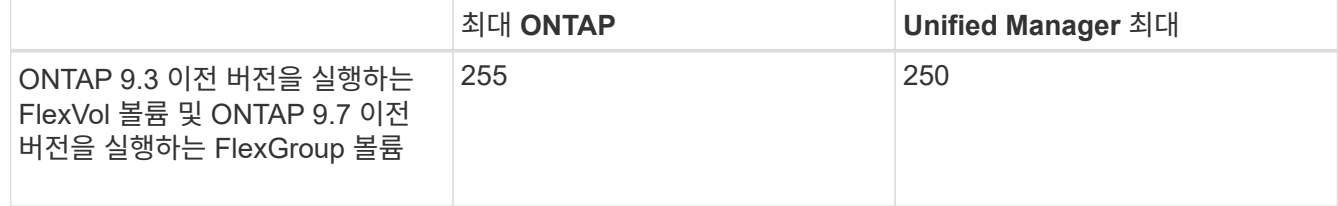

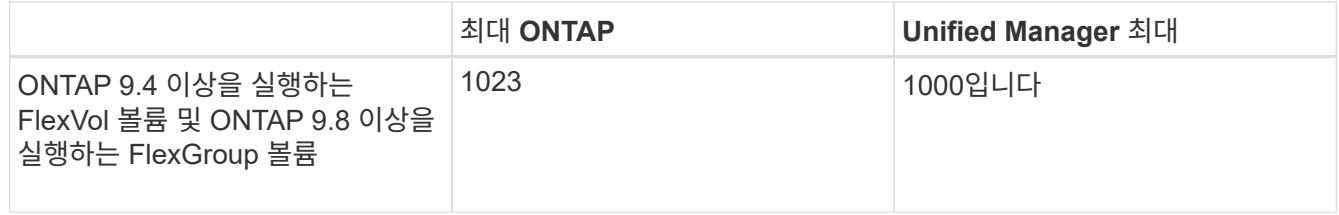

### **Qtree** 할당량 영역

Qtree Quota 영역에서는 다음과 같은 볼륨 할당량 임계값 조건을 설정할 수 있습니다.

• \* 거의 과대 과대 \*

qtree 할당량에 의해 볼륨이 거의 초과된 것으로 간주되는 비율을 지정합니다.

- 기본값은 95%입니다
- 생성된 이벤트: 볼륨 Qtree 할당량이 거의 커밋되었습니다
- 이벤트 심각도: 경고
- \* 과대 커밋 \*

Qtree 할당량에 의해 초과된 것으로 간주되는 볼륨 비율을 지정합니다.

- 기본값은 100%입니다
- 생성된 이벤트: 볼륨 Qtree 할당량이 초과 커밋되었습니다
- 이벤트 심각도: 오류

성장 영역

Growth(성장) 영역에서는 볼륨 증가에 대해 다음과 같은 임계값 조건을 설정할 수 있습니다.

• \* 성장률 \*

시스템에서 Volume Growth Rate Abnormal 이벤트를 생성하기 전에 볼륨의 증가율이 정상으로 간주되는 비율을 지정합니다.

- 기본값은 1%입니다
- 이벤트 발생: 용적 증가율 비정상
- 이벤트 심각도: 경고
- \* 성장률 감도 \*

볼륨의 증가율의 표준 편차에 적용되는 계수를 지정합니다. 증가율이 계수 표준 편차를 초과하면 Volume Growth Rate Abnormal 이벤트가 생성됩니다.

성장률 감도 값이 낮을수록 체적이 증가율의 변화에 매우 민감함을 나타냅니다. 성장률 감도 범위는 1 ~ 5입니다.

◦ 기본값: 2

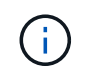

#### **inode** 영역

inode 영역에서는 inode에 대해 다음과 같은 임계값 조건을 설정할 수 있습니다.

• \* 거의 다 찼음 \*

볼륨이 대부분의 inode를 사용한 것으로 간주되는 비율을 지정합니다.

- 기본값은 80%입니다
- 이벤트 생성: inode가 거의 찼습니다
- 이벤트 심각도: 경고
- \* 전체 \*

볼륨이 모든 inode를 사용한 것으로 간주되는 비율을 지정합니다.

- 기본값은 90%입니다
- 이벤트 생성: inode Full
- 이벤트 심각도: 오류

관계 임계값 페이지

관계 임계값 페이지에서 관리되지 않는 보호 관계에 대한 전역 지연 경고 및 오류 임계값을 구성할 수 있으므로 지연 또는 임계값 오류가 발생할 때 알림을 받고 조치를 취할 수 있습니다. 이러한 설정에 대한 변경 사항은 다음 예약된 업데이트 중에 적용됩니다.

애플리케이션 관리자 또는 스토리지 관리자 역할이 있어야 합니다.

이벤트는 임계값이 위반될 때 생성됩니다. 사용자는 이러한 이벤트에 대해 수정 조치를 취할 수 있습니다. 관리되지 않는 관계에 대한 지연 임계값 설정은 기본적으로 설정됩니다.

지연 임계값은 지연 시간이 초과해서는 안 되는 비율을 지정합니다. 1시간의 예를 사용하여 지연 임계값이 150%로 정의된 경우 지연 시간이 1.5시간 이상일 때 이벤트를 받게 됩니다.

관리되지 않는 관계 영역의 지연 임계값

Lag 영역에서는 다음 조건에 대해 관리되지 않는 관계 지연 임계값을 설정할 수 있습니다.

• \* 경고 \*

지연 기간이 지연 경고 임계값과 같거나 이를 초과하는 비율을 지정합니다.

- 기본값은 150%입니다
- 생성된 이벤트: SnapMirror 관계 지연 경고 또는 SnapVault 관계 지연 경고
- 이벤트 심각도: 경고

• \* 오류 \*

지연 기간이 지연 오류 임계값과 같거나 이를 초과하는 비율을 지정합니다.

- 기본값은 250%입니다
- 생성된 이벤트: SnapMirror 관계 지연 오류 또는 SnapVault 관계 지연 오류
- 이벤트 심각도: 오류

또한 사용(Enabled) 옆의 확인란을 선택 취소하여 지연 임계값 금액에서 경고 또는 오류 이벤트가 트리거되지 않도록 설정할 수 있습니다.

### **qtree** 임계값 페이지

Qtree 임계값 페이지에서 모니터링되는 qtree에 대한 글로벌 용량 임계값 값을 구성할 수 있습니다. Qtree 할당량 또는 기본 할당량이 qtree에 설정된 경우에만 qtree에 대한 이벤트가 생성됩니다. 사용자 할당량 또는 그룹 할당량에 정의된 공간이 임계값을 초과하면 이벤트가 생성되지 않습니다.

애플리케이션 관리자 또는 스토리지 관리자 역할이 있어야 합니다.

이벤트는 임계값이 위반될 때 생성됩니다. 사용자는 이러한 이벤트에 대해 수정 조치를 취할 수 있습니다.

용량 영역

용량 영역에서는 다음 qtree 용량 임계값 조건을 설정할 수 있습니다.

• \* 공간이 거의 가득 찼습니다 \*

qtree가 거의 가득 찬 것으로 간주되는 비율을 지정합니다.

- 기본값은 80%입니다
	- 이 임계값에 대한 값은 Qtree Full 임계값에 대한 값보다 작아야 합니다.
- 이벤트가 생성되었습니다. Qtree가 거의 찼습니다
- 이벤트 심각도: 경고
- \* 공간이 가득 참 \*

qtree가 가득 찬 것으로 간주되는 비율을 지정합니다.

- 기본값은 90%입니다
- 이벤트 생성됨: Qtree 가득 참
- 이벤트 심각도: 오류

집계 임계값 편집 대화 상자

Aggregate의 용량과 관련된 이벤트가 생성될 때 알림을 보내도록 알림을 구성하고 이벤트에

대한 수정 조치를 수행할 수 있습니다. 예를 들어 전체 집계 임계값의 경우 지정된 기간 동안 조건이 지속되는 경우 알림을 보내도록 알림을 구성할 수 있습니다.

애플리케이션 관리자 또는 스토리지 관리자 역할이 있어야 합니다.

애그리게이트 임계값 편집 대화 상자에서는 선택한 애그리게이트에 적용되는 애그리게이트 레벨 임계값을 구성할 수 있습니다. 집계 수준 임계값을 구성하는 경우 글로벌 수준 임계값보다 높은 우선 순위가 높습니다. 애그리게이트 레벨에서 용량, 증가 및 스냅샷 복사본에 대한 임계값 설정을 구성할 수 있습니다. 이러한 설정이 구성되어 있지 않으면 글로벌 임계값이 적용됩니다.

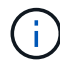

임계값은 노드의 루트 애그리게이트에 적용할 수 없습니다.

용량 영역

Capacity 영역에서는 다음과 같은 총 용량 임계값 조건을 설정할 수 있습니다.

• \* 공간이 거의 가득 찼습니다 \*

집계가 거의 가득 찬 것으로 간주되는 비율을 지정합니다. 또한 지정된 임계값에 해당하는 애그리게이트의 크기도 표시됩니다.

슬라이더를 사용하여 임계값을 설정할 수도 있습니다.

• \* 공간이 가득 참 \*

집계가 가득 찬 것으로 간주되는 비율을 지정합니다. 또한 지정된 임계값에 해당하는 애그리게이트의 크기도 표시됩니다.

슬라이더를 사용하여 임계값을 설정할 수도 있습니다.

• \* 거의 과대 과대 \*

Aggregate가 거의 과커밋된 것으로 간주되는 비율을 지정합니다.

• \* 과대 커밋 \*

Aggregate가 초과 커밋된 것으로 간주되는 비율을 지정합니다.

• \* 완전 충전 시까지 남은 기간 \*

Aggregate가 전체 용량에 도달하기 전까지 남은 일 수를 지정합니다.

#### 성장 영역

Growth(성장) 영역에서 애그리게이트 성장에 대한 다음 임계값 조건을 설정할 수 있습니다.

• \* 성장률 \*

시스템에서 애그리게이트 성장률 비정상 이벤트를 생성하기 전에 애그리게이트의 성장률이 정상으로 간주되는 비율을 지정합니다.

• \* 성장률 감도 \*

집계 증가율의 표준 편차에 적용되는 계수를 지정합니다. 증가율이 계수 표준 편차를 초과하면 Aggregate Growth Rate Abnormal 이벤트가 생성됩니다.

성장률 감도 값이 낮을수록 증가율의 변화에 매우 민감함을 나타냅니다.

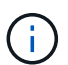

글로벌 임계값 수준에서 애그리게이트의 증가율 민감도를 수정할 경우 글로벌 임계값 레벨의 볼륨에 대한 증가율 감도 역시 변경됩니다.

#### **Snapshot** 복사본 영역

Snapshot 복사본 영역에서는 다음 스냅샷 예약 임계값 조건을 설정할 수 있습니다.

• \* Snapshot Reserve Full(스냅숏 예비 공간 전체) \*

Aggregate가 스냅샷 복사본에 예약된 모든 공간을 소비한 비율을 지정합니다.

슬라이더를 사용하여 임계값을 설정할 수도 있습니다.

명령 버튼

명령 버튼을 사용하여 선택한 애그리게이트에 대해 다음 작업을 수행할 수 있습니다.

• \* 기본값으로 복원 \*

집계 수준 임계값을 글로벌 값으로 복원할 수 있습니다.

• \* 저장 \*

모든 임계값 설정을 저장합니다.

• \* 저장 후 닫기 \*

모든 임계값 설정을 저장한 다음 대화 상자를 닫습니다.

• \* 취소 \*

임계값 설정에 대한 변경 사항을 무시하고 대화 상자를 닫습니다.

### **Edit Volume Thresholds(**볼륨 임계값 편집**)** 대화 상자

볼륨의 용량과 관련된 이벤트가 생성될 때 알림을 보내도록 알림을 구성하고 이벤트에 대한 수정 조치를 수행할 수 있습니다. 예를 들어 볼륨 최대 임계값에 대해 지정된 기간 동안 조건이 지속되는 경우 알림을 보내도록 알림을 구성할 수 있습니다.

애플리케이션 관리자 또는 스토리지 관리자 역할이 있어야 합니다.

Edit Volume Thresholds(볼륨 임계값 편집) 대화 상자에서는 선택한 볼륨에 적용되는 볼륨 레벨 임계값을 구성할 수 있습니다. 볼륨 레벨에서 임계값을 구성하면 그룹 수준 임계값 또는 글로벌 수준 임계값보다 높은 우선 순위가 높습니다. 볼륨 레벨에서 용량, 스냅샷 복사본, qtree 할당량, 증가 및 inode에 대한 임계값 설정을 구성할 수 있습니다. 볼륨 임계값 유형의 그룹 작업이 구성되면 볼륨 레벨에서 구성되지 않은 설정에 그룹 작업 임계값이 사용됩니다. 볼륨 임계값 유형의 그룹 작업이 구성되지 않은 경우 Edit Volume Thresholds(볼륨 임계값 편집) 대화 상자의 영역에서 글로벌 임계값을 사용합니다.

#### 용량 영역

Capacity 영역에서는 다음 볼륨 용량 임계값 조건을 설정할 수 있습니다.

• \* 공간이 거의 가득 찼습니다 \*

볼륨이 거의 꽉 찬 것으로 간주되는 비율을 지정합니다. 또한 지정된 임계값에 해당하는 볼륨의 크기도 표시됩니다.

슬라이더를 사용하여 임계값을 설정할 수도 있습니다.

• \* 공간이 가득 참 \*

볼륨이 가득 찬 것으로 간주되는 비율을 지정합니다. 또한 지정된 임계값에 해당하는 볼륨의 크기도 표시됩니다.

슬라이더를 사용하여 임계값을 설정할 수도 있습니다.

• \* 완전 충전 시까지 남은 기간 \*

볼륨이 전체 용량에 도달하기 전까지 남은 일 수를 지정합니다.

#### **Snapshot** 복사본

Snapshot 복사본 영역에서는 볼륨의 스냅샷 복사본에 대해 다음과 같은 임계값 조건을 설정할 수 있습니다.

• \* Snapshot Reserve Full(스냅숏 예비 공간 전체) \*

스냅샷 복사본에 예약된 공간이 가득 찬 것으로 간주되는 비율을 지정합니다.

• \* 완전 충전 시까지 남은 기간 \*

스냅샷 복사본에 예약된 공간이 전체 용량에 도달하기 전까지 남은 일 수를 지정합니다.

• \* 카운트 \*

너무 많은 것으로 간주되는 볼륨의 스냅샷 복사본 수를 지정합니다.

#### **Qtree** 할당량 영역

Qtree Quota 영역에서는 선택한 볼륨에 대해 다음 qtree 할당량 임계값 조건을 설정할 수 있습니다.

• \* 거의 과대 과대 \*

볼륨이 qtree 할당량에 의해 거의 초과된 것으로 간주되는 비율을 지정합니다.

• \* 과대 커밋 \*

qtree 할당량에 의해 초과 커밋된 것으로 간주되는 볼륨을 백분율로 지정합니다.

성장 영역

Growth(성장) 영역에서는 볼륨 증가에 대해 다음 임계값 조건을 설정할 수 있습니다.

• \* 성장률 \*

시스템에서 Volume Growth Rate Abnormal 이벤트를 생성하기 전에 볼륨의 증가율이 정상으로 간주되는 비율을 지정합니다.

• \* 성장률 감도 \*

볼륨의 증가율의 표준 편차에 적용되는 계수를 지정합니다. 증가율이 계수 표준 편차를 초과하면 Volume Growth Rate Abnormal 이벤트가 생성됩니다.

성장률 감도 값이 낮을수록 체적이 증가율의 변화에 매우 민감함을 나타냅니다.

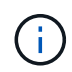

글로벌 임계값 수준에서 볼륨의 증가율 민감도를 수정할 경우, 글로벌 임계값 수준에서 애그리게이트의 증가율 감도에도 변경 사항이 적용됩니다.

#### **inode** 영역

inode 영역에서는 inode에 대해 다음과 같은 임계값 조건을 설정할 수 있습니다.

• \* 거의 다 찼음 \*

볼륨이 대부분의 inode를 사용한 것으로 간주되는 비율을 지정합니다.

슬라이더를 사용하여 임계값을 설정할 수도 있습니다.

• \* 전체 \*

볼륨이 모든 inode를 사용한 것으로 간주되는 비율을 지정합니다.

슬라이더를 사용하여 임계값을 설정할 수도 있습니다.

명령 버튼

명령 단추를 사용하여 선택한 볼륨에 대해 다음 작업을 수행할 수 있습니다.

• \* 기본값으로 복원 \*

임계값을 다음 중 하나로 복원할 수 있습니다.

◦ 그룹 값 - 볼륨이 그룹에 속해 있고 해당 그룹에 볼륨 임계값 동작 유형이 있는 경우

◦ 글로벌 값 - 볼륨이 그룹에 속하지 않거나 볼륨 임계값 동작 유형이 없는 그룹에 속해 있는 경우

• \* 저장 \*

모든 임계값 설정을 저장합니다.

• \* 저장 후 닫기 \*

모든 임계값 설정을 저장한 다음 대화 상자를 닫습니다.

• \* 취소 \*

임계값 설정에 대한 변경 사항을 무시하고 대화 상자를 닫습니다.

## 트리 임계값 편집 대화 상자

qtree의 용량과 관련된 이벤트가 생성될 때 알림을 보내도록 알림을 구성하고 이벤트에 대한 수정 조치를 수행할 수 있습니다. 예를 들어, Qtree Full 임계값의 경우 지정된 기간 동안 조건이 지속되는 경우 알림을 보내도록 알림을 구성할 수 있습니다.

애플리케이션 관리자 또는 스토리지 관리자 역할이 있어야 합니다.

Qtree 임계값 편집 대화 상자에서는 선택한 qtree에 적용되는 qtree 레벨의 임계값을 구성할 수 있습니다. 임계값이 qtree 수준에서 구성되면 그룹 레벨 임계값 또는 글로벌 레벨 임계값보다 높은 우선 순위가 높습니다.

qtree 수준에서 용량에 대한 임계값 설정을 구성할 수 있습니다. qtree 임계값 유형의 그룹 작업이 구성되면 qtree 레벨에서 구성되지 않은 설정에 그룹 작업 임계값이 사용됩니다. Qtree 임계값 유형의 그룹 작업이 구성되지 않은 경우 Qtree 임계값 편집 대화 상자의 구성되지 않은 영역에 글로벌 임계값을 사용합니다.

용량 영역

용량 영역에서는 다음 qtree 용량 임계값 조건을 설정할 수 있습니다.

• \* 공간이 거의 가득 찼습니다 \*

qtree가 거의 가득 찬 것으로 간주되는 비율을 지정합니다. 또한 지정된 임계값에 해당하는 qtree의 크기도 표시됩니다.

슬라이더를 사용하여 임계값을 설정할 수도 있습니다.

• \* 공간이 가득 참 \*

qtree가 가득 찬 것으로 간주되는 비율을 지정합니다. 또한 지정된 임계값에 해당하는 qtree의 크기도 표시됩니다.

슬라이더를 사용하여 임계값을 설정할 수도 있습니다.

#### 명령 버튼

명령 버튼을 사용하여 선택한 qtree에 대해 다음 작업을 수행할 수 있습니다.

• \* 기본값으로 복원 \*

임계값을 다음 중 하나로 복원할 수 있습니다.

◦ 그룹 값 - qtree가 그룹에 속하고 해당 그룹에 qtree 임계값 동작 유형이 있는 경우.

◦ 글로벌 가치이며, qtree가 그룹에 속하지 않거나 qtree 임계값 동작 유형이 없는 그룹에 속해 있는 경우.

• \* 저장 \*

모든 임계값 설정을 저장합니다.

• \* 저장 후 닫기 \*

모든 임계값 설정을 저장한 다음 대화 상자를 닫습니다.

• \* 취소 \*

임계값 설정에 대한 변경 사항을 무시하고 대화 상자를 닫습니다.

Copyright © 2024 NetApp, Inc. All Rights Reserved. 미국에서 인쇄됨 본 문서의 어떠한 부분도 저작권 소유자의 사전 서면 승인 없이는 어떠한 형식이나 수단(복사, 녹음, 녹화 또는 전자 검색 시스템에 저장하는 것을 비롯한 그래픽, 전자적 또는 기계적 방법)으로도 복제될 수 없습니다.

NetApp이 저작권을 가진 자료에 있는 소프트웨어에는 아래의 라이센스와 고지사항이 적용됩니다.

본 소프트웨어는 NetApp에 의해 '있는 그대로' 제공되며 상품성 및 특정 목적에의 적합성에 대한 명시적 또는 묵시적 보증을 포함하여(이에 제한되지 않음) 어떠한 보증도 하지 않습니다. NetApp은 대체품 또는 대체 서비스의 조달, 사용 불능, 데이터 손실, 이익 손실, 영업 중단을 포함하여(이에 국한되지 않음), 이 소프트웨어의 사용으로 인해 발생하는 모든 직접 및 간접 손해, 우발적 손해, 특별 손해, 징벌적 손해, 결과적 손해의 발생에 대하여 그 발생 이유, 책임론, 계약 여부, 엄격한 책임, 불법 행위(과실 또는 그렇지 않은 경우)와 관계없이 어떠한 책임도 지지 않으며, 이와 같은 손실의 발생 가능성이 통지되었다 하더라도 마찬가지입니다.

NetApp은 본 문서에 설명된 제품을 언제든지 예고 없이 변경할 권리를 보유합니다. NetApp은 NetApp의 명시적인 서면 동의를 받은 경우를 제외하고 본 문서에 설명된 제품을 사용하여 발생하는 어떠한 문제에도 책임을 지지 않습니다. 본 제품의 사용 또는 구매의 경우 NetApp에서는 어떠한 특허권, 상표권 또는 기타 지적 재산권이 적용되는 라이센스도 제공하지 않습니다.

본 설명서에 설명된 제품은 하나 이상의 미국 특허, 해외 특허 또는 출원 중인 특허로 보호됩니다.

제한적 권리 표시: 정부에 의한 사용, 복제 또는 공개에는 DFARS 252.227-7013(2014년 2월) 및 FAR 52.227- 19(2007년 12월)의 기술 데이터-비상업적 품목에 대한 권리(Rights in Technical Data -Noncommercial Items) 조항의 하위 조항 (b)(3)에 설명된 제한사항이 적용됩니다.

여기에 포함된 데이터는 상업용 제품 및/또는 상업용 서비스(FAR 2.101에 정의)에 해당하며 NetApp, Inc.의 독점 자산입니다. 본 계약에 따라 제공되는 모든 NetApp 기술 데이터 및 컴퓨터 소프트웨어는 본질적으로 상업용이며 개인 비용만으로 개발되었습니다. 미국 정부는 데이터가 제공된 미국 계약과 관련하여 해당 계약을 지원하는 데에만 데이터에 대한 전 세계적으로 비독점적이고 양도할 수 없으며 재사용이 불가능하며 취소 불가능한 라이센스를 제한적으로 가집니다. 여기에 제공된 경우를 제외하고 NetApp, Inc.의 사전 서면 승인 없이는 이 데이터를 사용, 공개, 재생산, 수정, 수행 또는 표시할 수 없습니다. 미국 국방부에 대한 정부 라이센스는 DFARS 조항 252.227-7015(b)(2014년 2월)에 명시된 권한으로 제한됩니다.

#### 상표 정보

NETAPP, NETAPP 로고 및 <http://www.netapp.com/TM>에 나열된 마크는 NetApp, Inc.의 상표입니다. 기타 회사 및 제품 이름은 해당 소유자의 상표일 수 있습니다.